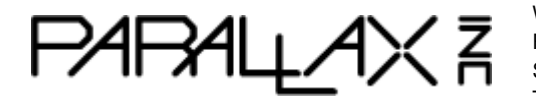

Web Site: www.parallax.com Forums: forums.parallax.com Sales: sales@parallax.com Tech Support: support@parallax.com Office: (916) 624-8333 Fax: (916) 624-8003 Sales: (888) 512-1024 Tech Support: (888) 997-8267

# **Parallax Wi-Fi Module Firmware Guide**

## **(#32420D DIP version, and 32420S SIP version)**

This documentation is written for Parallax Wi-Fi Module firmware v1.0 (2016-11-02 18:04:30). For details about the Parallax Wi-Fi Module features and hardware, see the Downloads section of the 32420S or 32402D product pages at [www.parallax.com.](http://www.parallax.com/) 

# **Table of Contents**

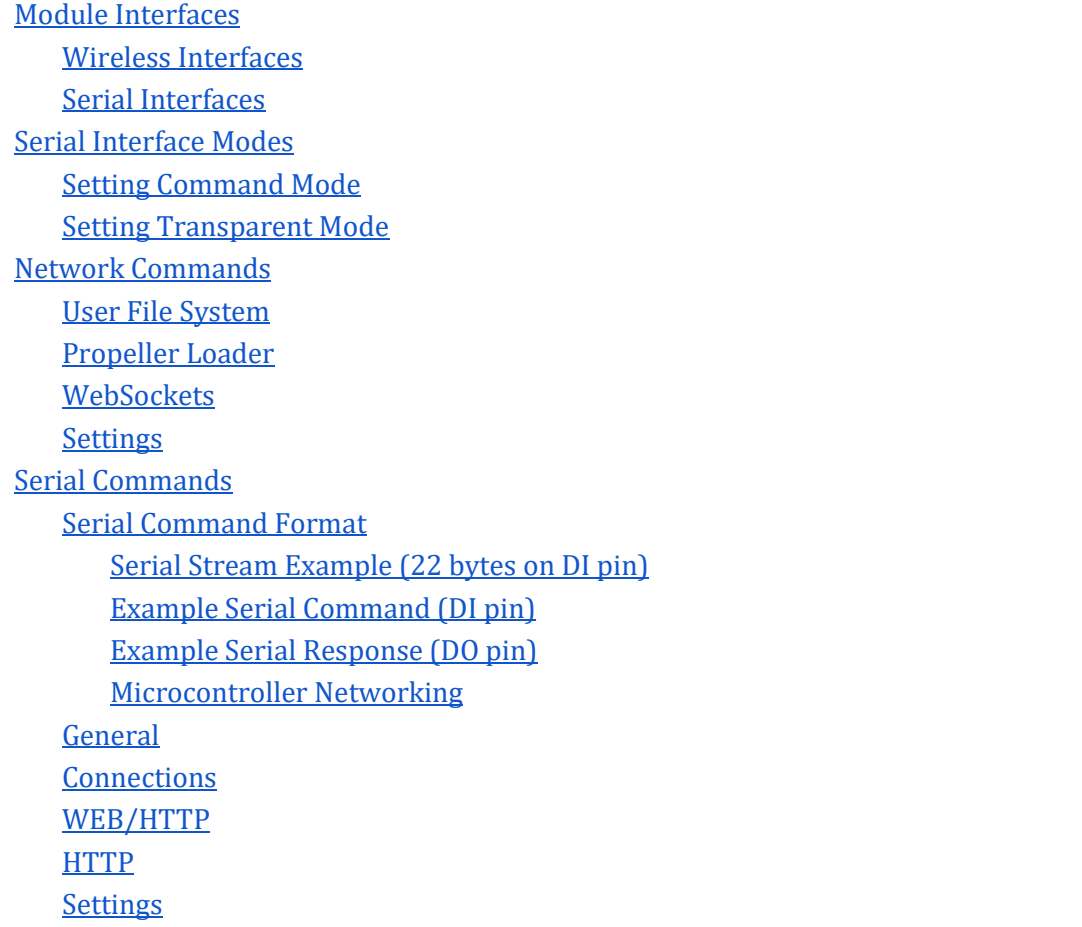

Copyright © Parallax Inc. Parallax Wi-Fi Module (#32420) Firmware Guide v1.0 - 11/16/2016 Page 1 of 21

```
Tokens
      Command Name Tokens
      Parameter Tokens
   Error Codes
   Network Codes
References
```
# <span id="page-1-0"></span>**Module Interfaces**

The Parallax Wi-Fi Module provides a wireless communication link between a microcontroller and IP-networked devices. It has two wireless network interfaces, Station and AP (a.k.a. "Soft AP") for communicating with wireless devices, and one wired interface (called Serial) for communicating with a microcontroller.

## <span id="page-1-1"></span>**Wireless Interfaces**

One (or both) of the wireless interfaces (Station and/or AP) can be made active at any time. Typically, the AP (SoftAP) interface is used to configure its Station interface to connect to a shared Wi-Fi Access Point for long-term use. After configuration, the AP (SoftAP) interface should be turned off since it is "open" (insecure). However, the SoftAP interface can serve as the sole wireless interface for long-term use, if desired.

With the module powered up, its Associate LED (marked ASC or ASSOC) indicates which wireless interface is active and what kind of connectivity is available.

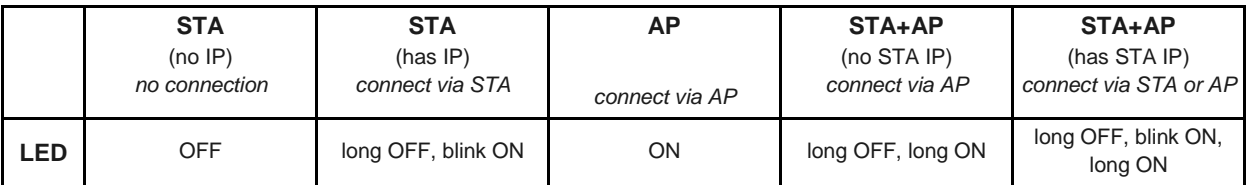

## **Associate (ASC) LED Display**

Any visible "ON" state of the Associate LED indicates there is *some kind* of wireless access possible, either via the STA (Station) or AP (Soft AP) interfaces. When the AP interface is active, it *always* has an IP address- wireless access to the module is always possible via the AP interface during any of the last three conditions shown.

Any of the above modes can be configured via the module's Serial interface or Wireless interface (using Serial or Network commands) or via the convenient Wi-Fi Networks web page, http://*<ip\_address>*/wifi/wifi.html, as long as there's an available wireless connection. In a situation where there is no wireless connection (STA mode with no IP address) the module can be forced to turn on its AP (SoftAP) interface by toggling its RES pin low/high four times within two seconds. If the module is plugged into the WX socket of a Parallax development board, the board's Reset button can pressed/released at this rate to force AP mode, then a Wi-Fi device (laptop/tablet/smartphone) can connect to the module's SSID to get to it's Wi-Fi Networks web page.

<span id="page-2-0"></span>Commands for use over the wireless interfaces are detailed in the [Network Commands](#page-3-1) section.

## **Serial Interfaces**

The Serial interface consists of direct-connect pins, Data Out (DO) and Data In (DI), that use an asynchronous serial protocol similar to RS-232. The DO and DI pins are the only connections used to establish a bi-directional wired communication interface with a microcontroller. Commands for use over the wired serial interface are detailed in the [Serial Commands](#page-9-0) section.

# <span id="page-2-1"></span>**Serial Interface Modes**

There are two modes of communication over the Serial interface; Transparent and Command mode. Transparent mode lets data pass through without modification. Command mode provides run-time control to an attached microcontroller; allowing it to set or check module settings, establish connections, and process communications in special ways. By default, the module's Serial interface begins in Transparent mode.

## <span id="page-2-2"></span>**Setting Command Mode**

The serial interface can be set to Command mode in three ways:

- 1. Via its Settings web page
	- a. Connect through its SoftAP interface:
		- i. Configure a device (computer, smartphone, etc.) to join its access point
		- ii. Navigate the device's browser t[o http://192.168.4.1/settings.html](http://192.168.4.1/settings.html)

*-- OR --*

- b. Connect through its Station interface:
	- i. Use a device (computer, smartphone, etc.) on the same shared access point
	- ii. Navigate the device's browser to http://<module\_IP\_address>/settings.html
		- 1. Find the module IP address with the [command-line Prop-Loader tool](https://github.com/parallaxinc/proploader/releases) a. \$ proploader -W

*-- THEN --*

- c. Change the *Serial Commands* setting to *Enabled*
- 2. Via [a network command](#page-3-1)
	- a. **POST** /wx/setting?name=cmd-enable&value=1
- 3. Via a Break Condition on the Serial interface itself
	- a. Set the DI pin low for  $\geq \frac{30}{Commission_{Baud\,Rate}}$  seconds

Once in Command mode, communication from the microcontroller will be interpreted and processed as special commands, or passed through as-is, depending on the context and format of that communication.

## <span id="page-3-0"></span>**Setting Transparent Mode**

The serial interface can be set to Transparent mode in three ways:

- 1. via its Settings web page
	- a. Follow steps 1a or 1b, above, then,
	- b. Change the *Serial Commands* setting to *Disabled*
- 2. via a [network command](#page-3-1)
	- a. **POST** /wx/setting?name=cmd-enable&value=0
- 3. via a [serial command](#page-9-0)
	- a. **SET**:cmd-enable,0

In Transparent mode all communication from the microcontroller passes through to the network as-is. This mode uses the module as a wireless serial interface, transporting serial traffic using the RS-232-like asynchronous serial protocol over the DO and DI pins, and transporting IP traffic using a subset of the TELNET protocol over port 23.

# <span id="page-3-1"></span>**Network Commands**

The following are commands (also known as requests) for use over the module's wireless network interface. They can be issued via a web browser (using a special set of web pages written in HTML and Javascript, for example), or with developer tools or dedicated applications (that communicate using HTTP, WebSocket, or TCP protocols). *A handy developer tool is the Chrome browser application "Postman" found in the Chrome web store.*

**IMPORTANT**: Network commands and arguments are **case-sensitive**.

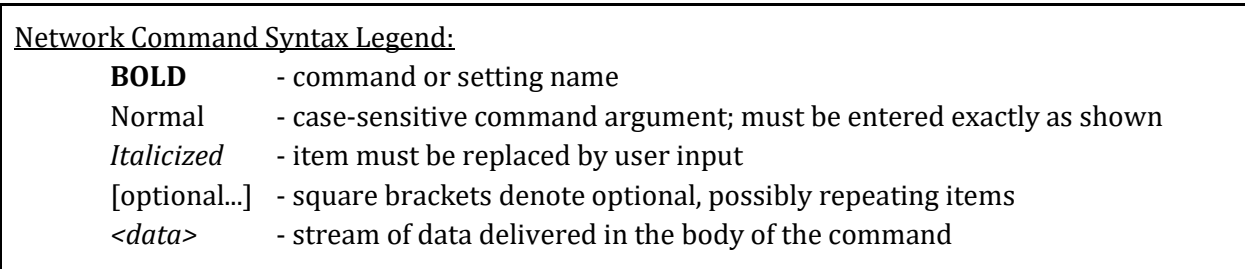

## <span id="page-3-2"></span>**User File System**

The user file system is a built-in, non-volatile storage area for hosting custom files. Users can store custom files (such as web pages and microcontroller application images) for client access at a later time. For example, after placing an html page called "test.html" into the user file system using a POST command, the file can be accessed by entering http://*<module\_ip\_address>*/files/test.html into their web browser.

#### **POST** /userfs/format

Reformats the user file system, removing all files from the logical **/files** path in the process.

## **POST** /userfs/write?file=*name <file\_data>*

Writes a file called *name* to the user file system containing *<file\_data>* (from the body of the **POST** request). If a file already exists with that name, it is marked as deleted and the new file replaces it. However, the space occupied by the old copy is not recovered until reformatted.

#### **GET** /files/*name*

Retrieves the *name* file from the user file system. For example, if a file named "myfile.html" exists in the file system, the command "**GET** http://*<module\_ip\_address>*/files/myfile.html" will retrieve it.

## <span id="page-4-0"></span>**Propeller Loader**

The Parallax Wi-Fi Module includes built-in Propeller application loader capability through the use of these POST commands.

**POST** /propeller/load?*argument* [&*argument...*] *<propeller\_application>*

Loads a small (< 2 KByte) Propeller .binary file to Propeller RAM over the HTTP connection. This is commonly used to deliver a small second-stage loader application which then handles a full Propeller application delivery over TCP. The body of the **POST** contains the Propeller application to load. The body of the reply from the module contains the response sent by the Propeller, if any.

#### *Arguments*

#### baud-rate=*rate*

The baud *rate* used for loading the Propeller application image. If missing, the default is that of the module's "loader-baud-rate" setting.

#### final-baud-rate=*rate*

The baud *rate* that is switched to after the load completes. This determines the Serial interface speed for use during Propeller run time. If missing, the default is that of "baud-rate" (if provided) or "loader-baud-rate" (if "baudrate" not provided).

#### reset-pin=*pin*

The module I/O *pin* used to reset the Propeller – i.e. it is connected to the Propeller's RESn pin. If missing, the default is that of the module's "resetpin" setting.

#### response-size=*size*

The *size* of the response expected from the Propeller after the loaded Propeller application starts. This is typically used to alert the caller that the second-stage loader is initialized and ready for further communication. If missing, or if its value is zero, no response is expected from the Propeller application.

#### response-timeout=*ms*

The number of milliseconds (*ms*) to wait for a response from the Propeller application. This is only used if response-size is set to a non-zero value.

#### *<propeller\_application>*

The Propeller application image to load. This data should be provided in the body of the **POST** command and must be less than 2 Kb (kilobytes) in size.

#### **POST** /propeller/load-file?*argument* [&*argument...*]

Loads a Propeller application to RAM from the user file system. Application must be a .binary image file previously stored using "**POST** /userfs/write*...*".

## *Arguments*

file=*name*

The *name* of the file to load. This must be a .binary image file previously stored in the user file system with "**POST** /userfs/write*...*".

#### baud-rate=*rate*

The baud *rate* used for loading the Propeller application image. If missing, the default is that of the module's "loader-baud-rate" setting.

### final-baud-rate=*rate*

The baud *rate* that is switched to after the load completes. This determines the Serial interface speed for use during Propeller run time. If missing, the default is that of "baud-rate" (if provided) or "loader-baud-rate" (if "baudrate" not provided).

#### reset-pin=*pin*

The module I/O *pin* used to reset the Propeller – i.e. it is connected to the Propeller's RESn pin. If missing, the default is that of the module's "resetpin" setting.

#### **POST** /propeller/reset [?reset-pin=*pin*]

Resets the Propeller; similar to pressing and releasing the Reset button on the Propeller development board.

#### *Pin*

The module I/O *pin* used to reset the Propeller – it is connected to the Propeller's RESn pin. If missing, the default is that of the module's "resetpin" setting.

## <span id="page-6-0"></span>**WebSockets**

**GET** /ws/\*

Used to establish a websocket connection to the module. The header must contain the fields "Upgrade: websocket" and "Connection: Upgrade".

## <span id="page-6-1"></span>**Settings**

The Parallax Wi-Fi Module has many settings that determine default modes and behaviors. Using the *settings* commands below, they can be retrieved and adjusted in either a temporary or persistent fashion.

**GET** /wx/setting?name=*setting*

Retrieves the value of the named *setting*. Note: If *setting* is an I/O pin, such as **pingpio2**, the **GET** command will set the I/O pin to an input direction and read its state, leaving it set as an input. Use the **POST** command to set an I/O pin to an output.

## *Settings*

**version** (read only)

View the firmware version string.

## **module-name**

The module name appears as its SSID. This is limited to 32 characters.

## **wifi-mode**

Module Wi-Fi mode can be "STA" (Station), "AP" (SoftAP), or both modes at once: "STA+AP" (Station+SoftAP).

## **wifi-ssid** (read only)

View the currently connected access point SSID, if any.

## **station-ipaddr** (read only)

View the current Station IP address – if connected in STA (Station) mode to an access point.

## **station-macaddr** (read only)

View the Station MAC address – a fixed address uniquely identifying the STA (Station) wireless interface.

## **softap-ipaddr** (read only)

View the current SoftAP IP address – if serving in AP (SoftAP) mode.

## **softap-macaddr** (read only)

View the SoftAP MAC address – a fixed address uniquely identifying the AP (SoftAP) wireless interface.

## **cmd-start-char**

The character used to denote the start of a Serial interface command or response. The default is 0xFE (254).

## **cmd-enable**

Enable or disable Command mode on the Serial interface. When command mode is disabled, all data is passed through as-is (transparently) in both directions between the network and the attached microcontroller. Value can be 0 (disabled; the default) or 1 (enabled).

## **cmd-events**

Enable or disable the delivery of events on the Serial interface. When events are disabled, notifications of connections, disconnections, and the arrival of data are reported through the **POLL** command. When events are enabled, notifications of connections, disconnections, and arrival of data are sent to the MCU immediately. The form of these notifications is identical to the responses to the **POLL** command except that the "=" is replaced by a "!". Value can be 0 (disabled; the default) or 1 (enabled).

#### **loader-baud-rate**

The baud rate of the Serial interface used for the Propeller Loader process. Se[e Propeller Loader.](#page-4-0) Valid values are: 1200, 4800, 9600, 19200, 38400, 57600, 74880, 115200 (the default), 230400, 460800, and 921600. The proploader program, and the applications that use it (like SimpleIDE), always override this setting.

#### **baud-rate**

The baud rate of the Serial interface when not in the process of loading code. Valid values are: 1200, 4800, 9600, 19200, 38400, 57600, 74880, 115200 (the default), 230400, 460800, and 921600.

#### **stop-bits**

The number of stop bits per byte on the Serial interface when not in the process of loading code. Value can be 1 (the default), 1.5, or 2.

#### **dbg-baud-rate**

The baud rate of serial debug data on the module's DBG pin. Valid values are: 1200, 4800, 9600, 19200, 38400, 57600, 74880, 115200 (the default), 230400, 460800, and 921600.

#### **dbg-stop-bits**

The number of stop bits per byte of serial debug data on the DBG pin. Value can be 1 (default), 1.5, or 2.

#### **reset-pin**

The I/O pin used to reset the Propeller; default is 12. The proploader program, and applications that use it (like SimpleIDE), always override this setting.

#### **connect-led-pin**

The I/O pin used to indicate the module is associated with an access point (in Station mode); default is 5. This pin is connected to the Associate LED (ASC) on the module and on some development boards.

### **rx-pullup**

Determines whether or not a pullup resistor is enabled on the DI pin. This is needed by some non-Parallax Wi-Fi ESP-based modules. Value 0 (default) = disabled; value 1 = enabled.

#### **pin-gpio0**

The logic level (0 or 1) of the PGM pin.

## **pin-gpio1**

The logic level (0 or 1) of the RX pin.

## **pin-gpio2**

The logic level (0 or 1) of the DBG pin.

## **pin-gpio3**

The logic level (0 or 1) of the TX pin.

## **pin-gpio4**

The logic level (0 or 1) of the SEL pin.

## **pin-gpio5**

The logic level (0 or 1) of the ASC pin.

## **pin-gpio12**

The logic level (0 or 1) of the DTR pin.

## **pin-gpio13**

The logic level (0 or 1) of the CTS pin.

## **pin-gpio14**

The logic level (0 or 1) of I/O pin 14.

## **pin-gpio15**

The logic level (0 or 1) of the RTS pin.

#### **POST** /wx/setting?name=*setting*&value*=value*

Adjusts a module *setting* to *value*. Valid *settings* are those not marked as "(read only)" in the **GET** command descriptions, above. Note: If *setting* is an I/O pin, such as **pin-gpio2**, the **POST** command will set the I/O pin to an output direction during the process of setting its state. Use the **GET** command to set an I/O pin to an input.

#### *Setting*

The name of the desired *setting*; described in the **GET** command, above.

#### *Value*

The value to change the *setting* to. Each *setting* has a range of values described in the **GET** command, above.

#### **POST** /wx/save-settings

Makes the current module settings persistent– saved across module resets and power cycles. Without this command, all changes to settings will only last during the current module session.

**POST** /wx/restore-settings

Restores the module settings from persistent storage. Use this to undo temporary changes to settings.

**POST** /wx/restore-default-settings

Restores the factory default module settings. This has a temporary effect unless followed by a "**POST** /wx/save-settings" command.

# <span id="page-9-0"></span>**Serial Commands**

The commands in this section are for use over the wired serial interface (DI and DO pins). They can be issued via an attached microcontroller using the RS-232-like asynchronous serial protocol.

**IMPORTANT:** For any serial commands to be processed correctly, the module must first be placed in Command mode. See the **Setting Command Mode** section to do this.

## <span id="page-9-1"></span>**Serial Command Format**

Commands are expressed in either text form, like "**CLOSE**" (five characters), or in token form, like **232** (or hexadecimal E8; one byte which means CLOSE). The module's command interpreter automatically understands each form but always responds back in text form. Text form is easier to read and type on a terminal, with required colon ':' and comma ',' delimiters, and token form is convenient for a microcontroller to transmit (extra characters and delimiters are eliminated). See the **Tokens** section for a list of command and argument tokens.

Command transmissions to the Wi-Fi Module always start with A *begin* marker byte (<sup>B</sup> ) and finish with an *end* marker byte ( $\epsilon$ ). The byte values of the *begin* and *end* markers themselves may be configurable in future firmware, so all syntax examples show them as the symbols  $B$  and  $E$ . By default, the *begin* (<sup>B</sup> ) marker is a byte value of 254 (hexadecimal FE) and the *end* (<sup>E</sup> ) marker is a byte value of 13 (hexadecimal 0D; also known as a carriage return or as "\r" in some programming languages).

## <span id="page-9-2"></span>**Serial Stream Example (22 bytes on DI pin)**

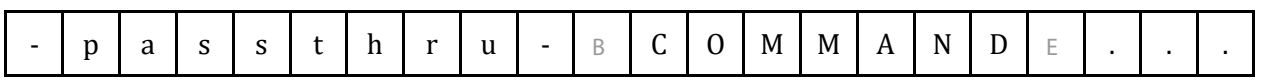

In command mode, all data bytes on the serial interface's DI pin leading up to a *begin* (<sup>B</sup> ) marker are passed through to the wireless interface. Data that appears in-between a *begin* ( $\beta$ ) and *end* ( $\epsilon$ ) marker is parsed by the Wi-Fi Module as a command. Data immediately after the *end* (<sup>E</sup> ) marker is passed through to the wireless interface– except for after **SEND** and **REPLY** commands which specify that a certain number of bytes of binary payload follows. Binary payload is not translated; it can contain any data bytes, even those equivalent to the *begin* (<sup>B</sup> ) and *end* (<sup>E</sup> ) markers without problem.

Data received on the wireless interface is processed by the module and stored until the microcontroller requests it (with **POLL** or **RECV**, for example) at which point the Wi-Fi Module formats it as specified by the command and transmits it on the serial interface's DO pin.

## <span id="page-10-0"></span>**Example Serial Command (DI pin)**

Using these rules, the example syntax for the **CLOSE** command is:

B **CLOSE**:*handle id* E

To transmit this command in text form (8+ bytes):

- send the *begin* byte value (254 by default)
- followed by the six characters "CLOSE:"
- then one or more characters representing the decimal value *handle\_id*
- and finally the *end* byte value (13 by default)

To transmit this command in token form (5 bytes):

- send the *begin* byte value (254 by default)
- followed by the CLOSE command's token byte value 232
- then the byte indicator value 252 and the byte-sized value *handle\_id*
- and finally the *end* byte value (13 by default)

Command responses from the Wi-Fi Module always start with two bytes, a *begin* (<sup>B</sup> ) marker followed by an equal sign  $(=)$ , and finish with an *end*  $(E)$  marker.

## <span id="page-10-1"></span>**Example Serial Response (DO pin)**

A successful **CHECK wifi-mode** command responds in the following form:

 $b = S$ *mode*  $E$ 

Assuming the current mode is STA+AP, the response will be (11 bytes):

- the *begin* byte value (254 by default)
- $\bullet$  the nine characters "=S,STA+AP"
- and finally the *end* byte value (13 by default)

## <span id="page-10-2"></span>**Microcontroller Networking**

A microcontroller attached to the Wi-Fi Module's serial interface uses serial commands to set up Listeners and Connections to actively manage communication with the network. In this way, the Wi-Fi Module + microcontroller pair becomes a server and/or client. Listeners stay active until the microcontroller issues a CLOSE command or a Break Condition. Connections stay active until either the remote side closes the connection or the microcontroller issues a Break Condition.

While in Command mode, any Break Condition issued on the DI pin will deactivate (clear) all Listeners and Connections that were previously set up and will leave the serial interface in Command mode.

### **IMPORTANT:** Serial commands and arguments are **case-sensitive**.

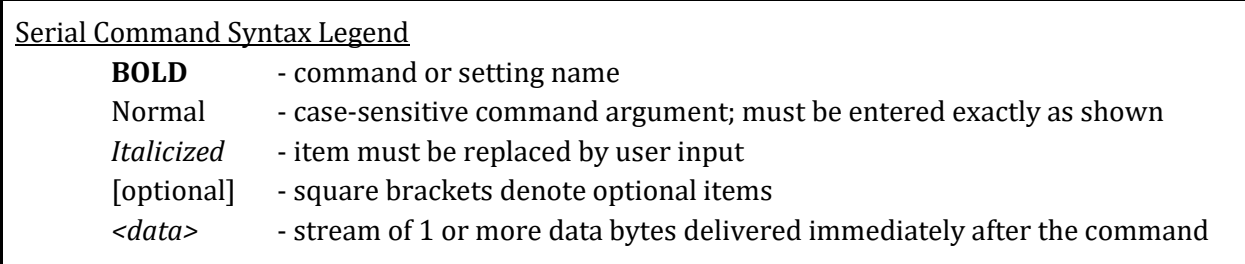

## <span id="page-11-0"></span>**General**

b  $(empty) \varepsilon$ 

A request that consists of a *begin*  $\lceil B \rceil$  marker followed immediately by an *end*  $\lceil E \rceil$ marker will do nothing but respond with  $b = S, 0 \in I$ . This empty command provides a way for the microcontroller to check if the Wi-Fi Module is functioning.

## <span id="page-11-1"></span>**Connections**

## <span id="page-11-2"></span><sup>b</sup> **LISTEN**:*protocol*,*path* <sup>E</sup>

Activate a listener process to monitor HTTP or WebSocket *protocol* activity on port 80 with a specified *path*. Remote clients that connect to, request action of, and disconnect from *path* are noted by the listener and cause it to alert the attached microcontroller via the **POLL** command.

## *Protocol*

The Internet *protocol* to listen for. Value can be "HTTP" or "WS" (WebSocket), or correspondin[g token](#page-18-0) values, to establish a port 80 listener.

### *Path*

The *path* part of the URL that the remote client uses to access this module and its resources. The *path* can end in an asterisk '\*' to match anything that begins with *path*.

Returns  $b = S$ , id  $E$  on success, or  $b = E$ , code  $E$  on error; see *Error Codes*. Use the returned listener *id* with **[PATH](#page-16-2)** or **[CLOSE](#page-13-0)** commands.

There are a maximum of four listeners available. Issuing additional **LISTEN**  commands when all four listeners are already established will result in a response of <sup>b</sup> <sup>=</sup>E,4 <sup>E</sup> (NO\_FREE\_LISTENER) until a **CLOSE** command is used to free a listener.

Using **LISTEN**, the microcontroller tells the module what incoming requests it is able to handle – specifically supporting a particular *protocol* on port 80 and

targeting one or more URL *paths*. The module stores these *paths* and *protocols* in available listeners. When an HTTP or WebSocket connection is attempted by a client, the module checks for any active listeners that match the *path* and *protocol*. If it finds a match, it assigns an unused connection and accepts the request, storing any information about the request in the connection. If there is no match, or all connections are currently used, it rejects the request.

The microcontroller should monitor for related events (such as described above) using the **[POLL](#page-13-1)** command, and must respond accordingly for the request to be processed properly.

There is a one-to-many relationship between listeners and connections since clients can make multiple requests on the same *path* and *protocol* while the microcontroller is processing them. When the microcontroller calls **POLL**, the module looks through its active connections and, for those that were accepted by a listener, delivers a 'G' (GET), 'P' (POST), or 'W' (WebSocket) response plus the associated connection handle and listener id. The microcontroller can then use the connection handle to fetch things like arguments or body content, and in the case of HTTP, send a **[REPLY](#page-17-1)**.

HTTP connections are automatically closed after a **REPLY** is sent, freeing that connection handle for future requests; however, WebSocket connections must be explicitly terminated by calling **CLOSE**. Note that an HTTP connection *can* also be closed manually with the **CLOSE** command if the microcontroller does not intend to service the request.

#### <span id="page-12-0"></span><sup>b</sup> **CONNECT**:*address*,*port* <sup>E</sup>

Attempt a TCP connection to *address* on *port*.

*Address*

The destination *address* of the target to connect to.

*Port*

The *port* number to attempt communication on.

Returns  $b = S$ , handle E on success, or  $b = E$ , code E on error; se[e Error Codes.](#page-19-2) Use the returned connection *handle* with **[PATH](#page-16-2)**, **[CLOSE](#page-13-0)**, **[SEND](#page-16-3)**, or **[RECV](#page-16-4)** commands.

There are a maximum of four connections available; shared between successful **CONNECT** requests and active listener connections. Issuing additional **CONNECT** commands when all four connections are already established will result in a response of <sup>b</sup> <sup>=</sup>E,5 <sup>E</sup> (NO\_FREE\_CONNECTION) until a **CLOSE** command is used to free a connection.

#### <span id="page-13-0"></span><sup>b</sup> **CLOSE**:*handle\_id* <sup>E</sup>

Terminate an established connection or listener via its *handle* or *id* (respectively), freeing it to rejoin the available connection or listener pools.

*Handle\_id*

The connection *handle* or listener *id* to terminate.

Returns  $b = S, 0 \in$  on success, or  $b = E$ , code  $E$  on error; se[e Error Codes.](#page-19-2)

#### <span id="page-13-1"></span><sup>b</sup> **POLL**[:*filtermask*] <sup>E</sup>

Check for activity like incoming HTTP **GET**/**POST** requests, HTTP/WebSocket/TCP connections/disconnections, and incoming WebSocket/TCP data.

Optionally, the event activity can be filtered with *filtermask*, a 32-bit binary value where each bit corresponds to a connection handle and limits event responses to just those connections. Example: <sup>b</sup> "**POLL**:"1<<5 <sup>E</sup> will cause the module to respond with an event only if one has occurred on connection handle 5.

Returns event notifications in the form of event\_char:value1,value2 as shown below. Value1 and value2 have different meanings depending on event\_char and the context of the response.

#### $b = G$ :handle,id E

Received HTTP GET request that matched a listener *id's* path and is now assigned to the connection *handle* for processing.

*Handle*

The connection identifier to use for this request.

*Id*

The identifier of the listener that matched the request.

Use:

- **PATH**:*handle* to get the associated connection path
- **PATH**:*id* to get the associated listener path (which may end in '\*')
- *Id* as a unique identifier of the associated listener; alternative of using **PATH**:*id* or **PATH**:*handle* and parsing the path
- **ARG**:*handle,...* to retrieve HTTP GET query arguments
- **REPLY**:*handle,...* [+ **SEND**:*handle,...*] to respond to GET request

The 'G' event connection *handle* is automatically closed after a **REPLY** or **REPLY**+**SEND** is used to respond to the request. Do not manually **CLOSE** a 'G' event connection *handle* except to reject the request.

#### $b = P$ :handle,id E

Received HTTP POST request that matched a listener *id's* path and is now assigned to the connection *handle* for processing.

#### *Handle*

The connection identifier to use for this request.

*Id*

The identifier of the listener that matched the request.

Use:

- **PATH**:*handle* to get the associated connection path
- **PATH**:*id* to get the associated listener path (which may end in '\*')
- *Id* as a unique identifier of the associated listener; alternative of using **PATH**:*id* or **PATH**:*handle* and parsing the path
- **ARG**:*handle*,... to retrieve HTTP POST query/body arguments
- **RECV**:*handle*,... to get the HTTP body
- **REPLY**:*handle,...* [+ **SEND**:*handle,...*] to respond to POST request

The 'P' event connection *handle* is automatically closed after a **REPLY** or **REPLY**+**SEND** is used to respond to the request. Do not manually **CLOSE** a 'P' event connection *handle* except to reject the request.

### $b = W$ :handle,id E

Received a WebSocket request that matched a listener *id's* path and is now assigned to the connection *handle* for processing.

#### *Handle*

The connection identifier to use for this request.

*Id*

The identifier of the listener that matched the request.

#### Use:

- **PATH**:*handle* to get the associated connection path
- **PATH**:*id* to get the associated listener path (which may end in '\*')
- *Id* as a unique identifier of the associated listener; alternative of using **PATH**:*id* or **PATH**:*handle* and parsing the path
- **SEND**:*handle*,... to transmit data to the remote
- **POLL** to wait for 'D' events, then **RECV**:*handle*,... to receive data

The 'W' event connection *handle* is persistent; it remains open until it is manually **CLOSE**ed, or is terminated by the remote. The connection *handle* can not be reused for future events if it is not closed first; make sure to close it when it has completely served its purpose.

#### b = D:handle,size E

WebSocket or TCP data was received. The 'D' event means data of *size* arrived on an already-established WebSocket or TCP connection *handle*.

#### *Handle*

The connection identifier to use for this request.

*Size*

The number of bytes of data received.

Use:

- **PATH**:*handle* to get the associated connection path (if WebSocket)
- *Handle* as a unique identifier of the associated WebSocket or TCP connection; alternative of using **PATH**:*handle* and parsing the path
- **RECV**:*handle*,... to receive the incoming data
- **SEND**:*handle*,... to transmit data to the remote

The 'D' event connection *handle* is persistent; it represents an established WebSocket or TCP connection and remains open until it is manually **CLOSE**ed, or is terminated by the remote. The connection *handle* can not be reused for future events if it is not closed first; make sure to close it when it has completely served its purpose.

### $b = S:$ handle,0 E

A **REPLY** or **SEND** operation completed successfully.

#### *Handle*

The connection identifier for the **REPLY** or **SEND** that completed.

### b = X:handle,code E

A connection *handle* was disconnected due to reason *code*.

#### *Handle*

The connection identifier associated with this event.

#### *Code*

The communication event reason; see [Network Codes.](#page-20-0)

#### $b = N:0,0 E$

No connection activity has occurred since the last **POLL** command.

#### $b = E:$ handle,code E

A communication error occurred.

*Handle*

The connection identifier associated with this error.

*Code*

The communication error code; se[e Error Codes.](#page-19-2)

<span id="page-16-4"></span><sup>b</sup> **RECV**:*handle*,*max\_count* <sup>E</sup>

Retrieve incoming HTTP body or WebSocket/TCP data.

*Handle*

An active connection *handle*; returned by **[CONNECT](#page-12-0)** or **[POLL](#page-13-1)**.

*Max\_count*

The maximum number of bytes to receive.

Returns <sup>b</sup> <sup>=</sup>S,count <sup>E</sup> (on success) followed by *count* bytes up to *max\_count* of payload, or returns  $b = E$ , code  $E$  on error; se[e Error Codes.](#page-19-2)

<span id="page-16-3"></span><sup>b</sup> **SEND**:*handle*,*count* <sup>E</sup> *<data>*

Transmit WebSocket/TCP data, or extended HTTP body (after **[REPLY](#page-17-1)** command).

*Handle*

An active connection *handle*; returned by **[CONNECT](#page-12-0)** or **[POLL](#page-13-1)**.

*Count*

The number of bytes of *<data>* in this transmission.

*<data>*

The *count*-bytes of payload to send to the remote.

Returns  $b = S, 0 \in$  on success, or  $b = E$ , code  $E$  on error; se[e Error Codes.](#page-19-2)

## <span id="page-16-0"></span>**WEB/HTTP**

<span id="page-16-2"></span><sup>b</sup> **PATH**:*handle\_id* <sup>E</sup>

Retrieve the path associated with a connection *handle* or listener *id*.

*Handle\_id*

An active connection *handle* or listener *id*; returned by **[LISTEN](#page-11-2)** or **[POLL](#page-13-1)**.

Returns  $b = S$ , path  $E$  on success, or  $b = E$ , code  $E$  on error; see *Error Codes*.

## <span id="page-16-1"></span>**HTTP**

<sup>b</sup> **ARG**:*handle*,*name* <sup>E</sup>

Retrieve HTTP GET/POST's *name* argument (in query or body) on connection *handle*.

### *Handle*

```
An active connection handle; returned by POLL.
```
*Name*

The argument name to retrieve.

Returns  $b = S$ , value E on success, or  $b = E$ , code E on error; see [Error Codes.](#page-19-2)

## <span id="page-17-1"></span><sup>b</sup> **REPLY**:*handle*,*rcode*,[*total\_count*[,*count*]] <sup>E</sup> [*<data>*]

Transmit HTTP *<data>* in response to a GET or POST request. **REPLY** can send up to 1,024 bytes– if more is required, **REPLY** can be followed by one or more **[SEND](#page-16-3)** commands to transmit the entire *<data>* set.

*Handle*

An active connection *handle*; returned by **[POLL](#page-13-1)**.

*Rcode*

The desired HTTP response code for the reply.

### *Total\_count*

The total size of the *<data*>. If *<data*> is empty (0 bytes in size), *total\_count*, *count*, and *<data*> may be omitted. For other *<data*> sizes, see description of *count* and *<data*>.

## *Count*

The number of bytes of *<data*> (up to 1,024) included with this **REPLY** command. *Count* defaults to *total\_count* and may be omitted if *<data*> size ≤ 1024 bytes. For sizes > 1,024, see description of *<data*>.

### *<data>*

The data for the HTTP reply must follow the **REPLY** command. If *total\_count* = 0 (or is omitted), then *count* must also be 0 (or omitted) and *<data*> must also be omitted; otherwise, at least *total\_count* and *<data*> must be included. If *<data*> is ≤ 1,024 bytes, *total\_count* must be specified, *count* can be omitted, and the entire *<data*> must follow the command. If *<data*> is > 1,024 bytes, *total\_count* must be specified, *count* must be up to 1,024, *count* bytes of *<data*> must follow the command, and the remainder of *<data*> should be sent via one or more **SEND** commands.

Returns  $b = S, 0 \in$  on success, or  $b = E, code \in$  on error; see *Error Codes*.

## <span id="page-17-0"></span>**Settings**

The Parallax Wi-Fi Module's *settings* determine default modes and behaviors. Using the *settings* commands below, they can be retrieved and adjusted.

<sup>b</sup> **CHECK**:*setting* <sup>E</sup>

Retrieve the current value of a *setting*. Note: If *setting* is an I/O pin, such as **pingpio2**, the **CHECK** command will set the I/O pin to an input direction and read its state, leaving it set as an input. Use the **SET** command to set an I/O pin to an output.

#### *Setting*

The desired *setting* to read. *Setting* may be any of those described in the [Network Command -](#page-6-1) Settings - GET command section. For example: **CHECK:module-name** retrieves the module's name.

Returns <sup>b</sup> <sup>=</sup>S,value <sup>E</sup> on success (where *value* is the current value of the *setting*), or returns  $b = E$ , code  $E$  on error; see *Error Codes*.

#### <sup>b</sup> **SET**:*setting*,*value* <sup>E</sup>

Change the *setting* to *value*. Note: If *setting* is an I/O pin, such as **pin-gpio2**, the **SET** command will set the I/O pin to an output direction during the process of setting its state. Use the **CHECK** command to set an I/O pin to an output.

#### *Setting*

The desired *setting* to change. *Setting* may be any of those described in the [Network Command -](#page-6-1) Settings - GET command section. For example: **SET:wifi-mode**,STA changes the module's Wi-Fi interface to station mode.

### *Value*

The value to change the *setting* to. Each *setting* has a range of values described in the [Network Command -](#page-6-1) Settings - GET command section.

Returns  $b = S, 0 \in$  on success, or  $b = E, code \in$  on error; see *Error Codes*.

#### <sup>b</sup> **JOIN**:*ssid*,*passphrase* <sup>E</sup>

Attempt to join a network via the *ssid* access point using *passphrase*.

*Ssid*

The desired access point's SSID name.

## *Passphrase*

The desired access point's passphrase.

Returns  $b = S, 0 \in$  on success, or  $b = E, code \in$  on error; see *Error Codes*.

## <span id="page-18-0"></span>**Tokens**

The following single byte tokens can be used in place of text command names and parameters to decrease serial transmission time and microcontroller application size.

## <span id="page-19-0"></span>**Command Name Tokens**

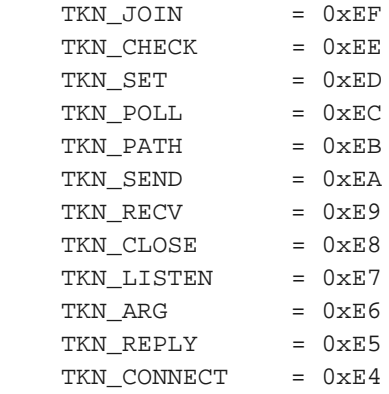

Each of the above tokens can be used in place of the corresponding command name and the following colon. For example: TKN\_JOIN will replace "**JOIN:**". Note that you must not follow one of the tokens with a colon.

## <span id="page-19-1"></span>**Parameter Tokens**

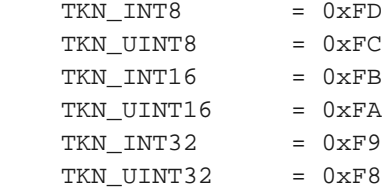

The above tokens precede a binary value. The INT8 and UINT8 tokens are followed by a single byte, the INT16 and UINT16 tokens are followed by two bytes, low byte first. The INT32 and UINT32 tokens are followed by four bytes, low byte first. None of these tokens should be followed by a comma to separate it from any following parameter.

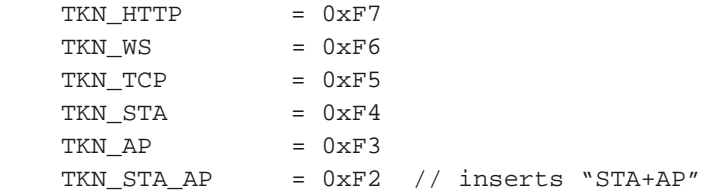

The above tokens insert strings with the same name. Note that because of symbol name restrictions the string "STA+AP" must be inserted using the SSCP\_TKN\_STA\_AP token.

## <span id="page-19-2"></span>**Error Codes**

1 Invalid request

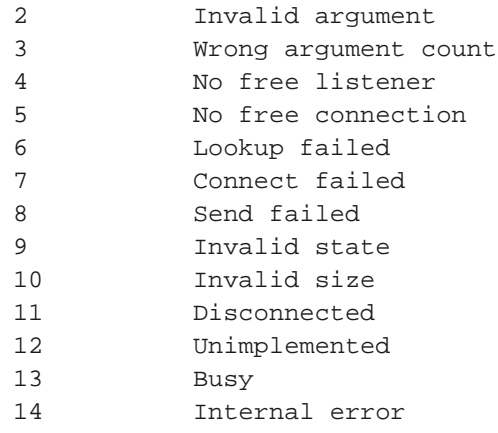

## <span id="page-20-0"></span>**Network Codes**

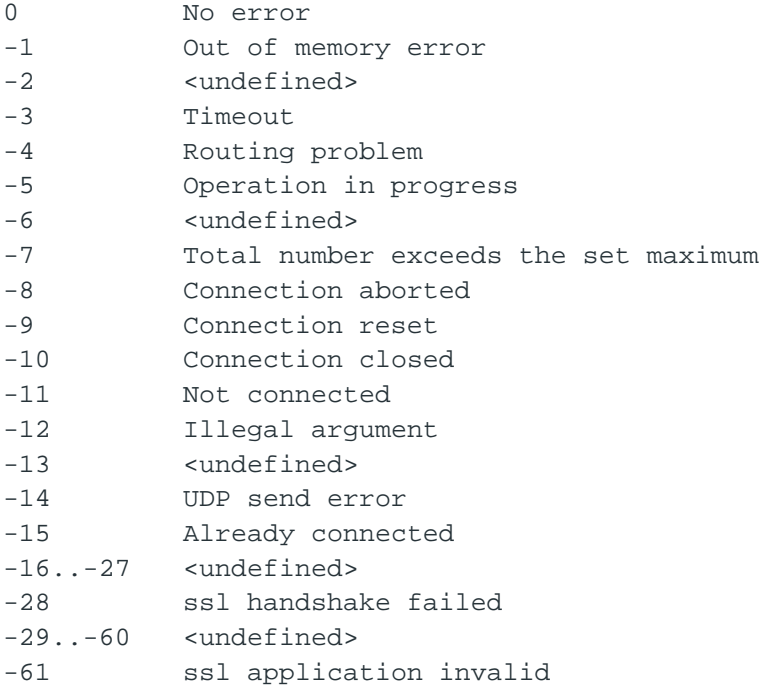

# <span id="page-20-1"></span>**References**

Source code is in the Parallax GitHub account:<https://github.com/parallaxinc/Parallax-ESP>

Based on ESP-HTTPD by Jeroen Domburg and ESP-LINK by Thorsten von Eicken.